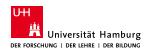

### Introduction to Turtlebot

## Shuang Li

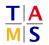

University of Hamburg

Faculty of Mathematics, Informatics and Natural Sciences Department of Informatics

Technical Aspects of Multimodal Systems

October 23, 2019

Dun Turtlahat

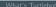

Your First Try

- 1. What's Turtlebot
- 2. Run Turtlebot

Start the turtlebot Network configuration

3. Your First Try

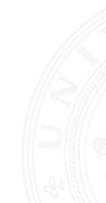

Dun Turtlaha

#### ► Hardware Configuration

- Mobile Base: a pair of differential wheels and two passive caster wheels for balance
- ► Kinect Sensor: two depth sensors and a RGB camera
- ► Laser scanner: the hokuyo 04lx and the hokuyo 30lx
- ► TurtleBot's Netbook: less than 21 cm wide
- Docking Station: charge for turtlebot
- ► The Workstation: sufficient resources to handle some requirements

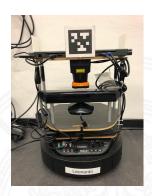

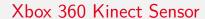

What's Turtlebot Run Turtlebot Your F

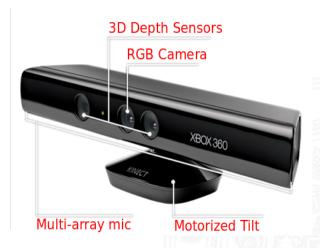

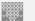

# Xbox 360 Kinect Sensor—field of view

What's Turtlebot

Run Turtlebot

V---- Finat To--

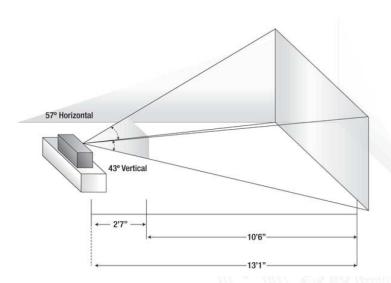

What's Turtlebot Run Turtlebot Your First Try

- ► Image: depth image, RGB image
- ► Laserscan: /kinect\_scan, /laserscan, /scan
- ▶ Point Cloud2

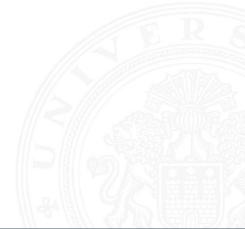

► **SSH**: ssh Username@<IP\_OF\_REMOTEHOST>

# ssh prac2019@remotehosts

bringup: To bring up the turtlebot including the mobile base, the kobuki auto docking and the sensors:

roslaunch tams\_turtlebot\_bringup tams\_turtlebot.launch

More details:

 $https://github.com/TAMS-Group/tams\_turtlebot$ 

- ▶ **deploy.sh**: copy your scripts from local package into the laptop and catkin\_make the workspace.
  - ▶ ./deploy.sh
  - enter password twice
- rsync: remote (and local) file-copying tool
- ► Remote PC Setup
  - ROS\_MASTER\_URI
    - export ROS\_MASTER\_URI=http://remotehost:11311
  - ROS\_PACKAGE\_PATH
  - echo \$ROS\_PACKAGE\_PATH

unattended!